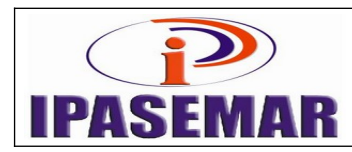

# **Abono de Permanência**

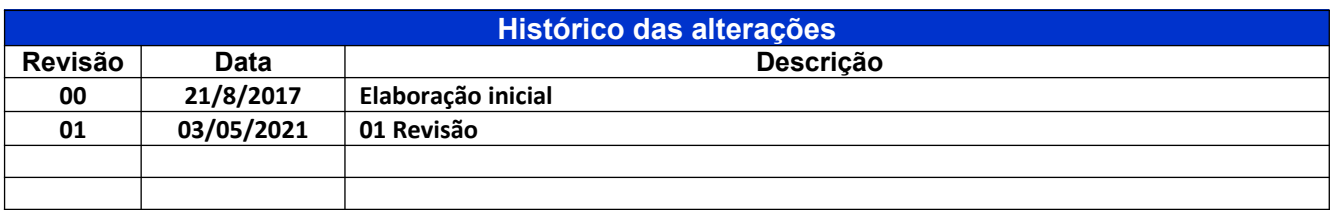

#### **1 - Unidade gestora:**

Diretoria de Benefícios.

#### **2 - Regulamentação utilizada:**

Aposentaria por Tempo de Contribuição: Lei 17.756, de 20 de dezembro de 2016.

#### **3 - Objetivo:**

Este manual tem por objetivo determinar as responsabilidades dos envolvidos neste processo, bem como descrever como deve ser executado o processo de abono de permanência, assegurando desta forma a padronização de execução, desempenho, qualidade e reprodutividade deste processo.

#### **4 - Aplicação:**

Aplica-se às áreas de Recepção, Diretoria de Benefícios, Assessoria Jurídica.

## **5 - Definições:**

Não aplicável.

#### **6 - Mapeamento do processo:**

- Pegar numero no controle de processo;
- Todos os processo tem que ser lançados na planilha de controle de documentos(CPU DIRETORIA ADMINISTRATIVA);

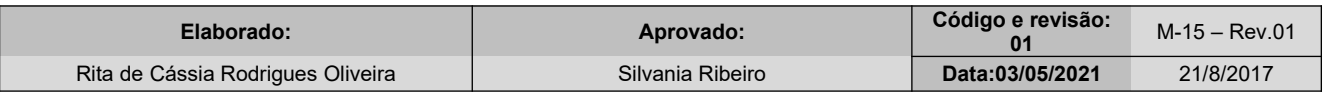

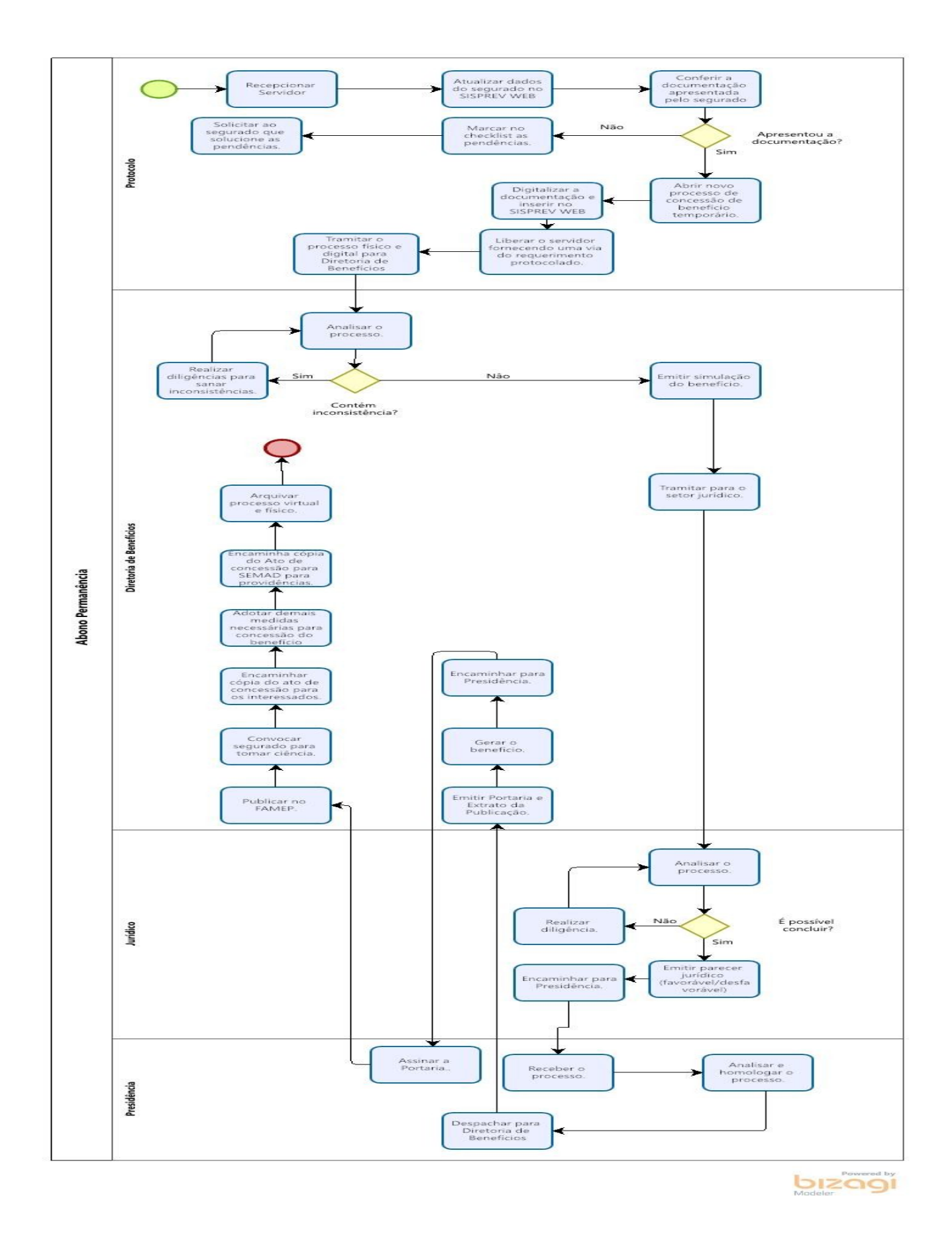

#### **7 - Descrição das atividades:**

#### **Passo 10:**

Entrar no SISPREV: (03 dias no setor de protocolo)

- Menu Benefícios;
- Concessão;
- Protocolo:
- Novo Processo, Selecionar Benefício Temporário;
- Tipo de Beneficio nome segurado descrição;
- Clicar em Avançar;
- Na aba Processo, inserir o N° do Processo Órgão de Origem;
- No campo Situação selecionar Novo;
- Na tela Concessão de Benefícios, aba Processo, campo Regra, selecionar a regra de aposentadoria a ser utilizada;
- Clicar no botão Salvar;
- Na aba Processo, mudar o campo Situação para Gerado;
- Na tela Controle de Documentos de Processo, flegar os documentos contidos dentro do processo;
- Clicar no item Requerimento e botão OK, gerando assim um requerimento virtual. Clicar em Salvar;
- Escanear todos os documentos e clicar em Anexar (nomear com nome segurado);
- Clicar na opção anexar documentos, Selecionar arquivo e Anexar;
- O documento será disponibilizado na aba Processo Virtual;
- Clicar segurado cadastro segurado (preencher todos os dados);
- Clicar cargo ocupado alimentar composição da remuneração exceção de contagem (LSV e FALTAS) – tempo fora do magistério (caso dos professores);
- Tempo de contribuição RGPS opção novo (lançar de acordo com a CTC), caso já estejam lançada revisar e excluir o tempo concomitante;
- Tempo de contribuição RPPS (lançar de acordo com a CTC) observando que o tempo da PMM e somente a partir de 1996, data da criação IPASEMAR;
- Clicar opção remuneração (alimentar s a partir de Julho de 1994, data da obrigatoriedade das informações, o valor da base contributiva, até o ano atual);
- Clicar opção de dependentes (filhos menores ou portadores de necessidade especial comprovado através de laudo medico e cônjuge);
- Clicar na opção Voltar para o processo;
- Clicar em Tramitar;
- Preencher todos os campos, citando o motivo da tramitação no campo Descrição. No campo Setor, selecionar Presidência;
- Clicar em Tramitação, selecionando com assinatura digital ou não;
- Será gerado a Folha de Despacho;
- Imprimir e juntar no processo;
- Processo concluído no Setor de recepção.

## **Passo 20:**

**Analise Diretoria de Beneficio (10 dias no setor de benefícios)** Entrar no SISPREV:

• Recebe o processo;

Tramita para analise de beneficio.

#### **Passo 30:**

# **Analise de Beneficio (15 dias no setor de benefícios)**

Entrar no SISPREV:

- Recebe o processo;
- Após analise a documentação pertinente ao processo para verificar a existência de inconsistência;
- Caso exista inconsistência faz-se diligencia para sanar as pendências ou suspende até que seja resolvido;
- Realizar
- Emitir relatórios como: resumo de simular benefício Termo de opção de regra de aposentadoria (exceto aposentadoria por invalidez) e planilha de cálculo de beneficio (se houver redução convocar servidor para ciência);

#### **Passo 40:**

**Analise Diretoria de Beneficio (10 dias no setor de benefícios)** Entrar no SISPREV:

- Recebe o processo;
- Encaminha para emissão de Parecer Jurídico com assinatura física e digital.

#### **Passo 50:**

#### **Analise Assessoria Jurídica (4 dias no setor Juridico)**

- Receber o processo,
- Analisa os documentos e emitir o parecer (com manifestação favorável/desfavorável ou baixa o mesmo em diligência, e
- Encaminha para homologação da presidência.

#### **Passo 60:**

## **Homologação do Parecer na Presidência (1 dia no setor Presidência)**

- Recebe o processo via sistema, homologa parecer jurídico; e
- Tramita para Diretoria de Benefício, para continuidade do processo.

#### **Passo 70:**

## **Diretoria de Benefício (5 dia no setor Diretoria de Benefício)**

- Recebe o processo via sistema, Emitir Portaria;
- Emitir extrato de publicação;
- Gera beneficio;
- Encaminhar Portaria para a presidência para assinatura;

#### **Passo 80:**

#### **Presidência (2 dia no setor Presidência)**

Recebe o processo via sistema e executa a assinatura portaria;

Tramitar para diretoria de beneficio.

# **Passo 90:**

# **Diretoria de Benefício (9 dias no setor Diretoria de Benefício)**

- Recebe o processo via sistema;
- Publica a portaria no FAMEP;
- Convoca o servidor para ciência, atualização do cadastro no SISPREV, atualização de dados no cadastro do SISPREV;
- Encaminhar cópia do Ato de concessão de beneficio para SEMAD, para inclusão em Folha de Pagamento;
- Encaminhar oficio Conselho de Administração, para conhecimento;
- Encaminhar planilha das concessões para controle (Presidência/CPD/Coordenação de beneficio);
- Após arquivar virtualmente no SISPREV WEB e na pasta física do servidor ativo;

# **8 - Tempo de Contribuição**

Verificar toda documentação:

- Tempo mínimo de 10 anos efetivo no exercício público;
- Tempo de 5 anos no cargo da aposentadoria;
- Para o homem: se completou 60 anos de idade e 35 de contribuição;
- Para a mulher: se completou 55 anos de idade e 30 de contribuição;
- Verificar certidão de tempo de serviço (CTS).

# **9 - Especial (para os servidores que estão atuando na escola, com atividades envolvendo alunos).**

Verificar toda documentação:

- Tempo mínimo de 10 anos efetivo no exercício público;
- Tempo de 5 anos no cargo da aposentadoria;
- Para o homem: se completou 55 anos de idade e 30 de contribuição;
- Para a mulher: se completou 50 anos de idade e 25 de contribuição;
- Verificar certidão de tempo de serviço (CTS).

## **10 - Documentos vinculados a este manual:**

- Requerimento dirigido ao Presidente do IPASEMAR solicitando aposentadoria;
- Cópia da Carteira de Identidade;
- Cópia do CPF;
- Cópia da Certidão de Nascimento/casamento atualizada;
- Comprovante de endereço;
- Cópia do cartão de conta corrente perante o BB + parte superior do extrato;
- Cópia (frente e verso) Diploma, Pós, Mestrado e Doutorado(professor);
- Cópia da CTPS (todos os contratos);
- Cópia da Portaria de nomeação;
- Cópia do termo de posse;
- Cópia do termo de investidura;
- Cópia de todos os cargos exercidos pelo servidor;
- Cópia das progressões funcionais;
- Cópia da Portaria de Licença Sem vencimento(quando houver);
- Cópia da Portaria tornando sem efeitos a Licença Sem vencimento(quando houver);
- Cópia do ultimo contra cheques e calculo do valor salário base e ATS;
- Certidão de tempo de contribuição CTC do INSS;
- Certidão do tempo de Serviço SEMAD;
- Declaração Servidor (acumula ou não cargo, funções);
- Declaração que o servidor não responde PAD;
- Declaração da SEMAD (acumula ou não cargo, funções);
- Declaração do INSS, (Servidor possui algum benefício);
- Demonstrativo (julho/94 até o mês do pedido);
- Termo de curatela ou termo de responsabilidade provisória nos casos de índice de incapacidade para atos da ida civil;
- Reconhecimento de Diploma, Pós, Mestrado e Doutorado (professor);
- Declaração contendo informação das datas em que houve alteração da carga horária, ou seja, de 100 para 200 horas (professor);
- Certidão de atividade escolar SEMED(professor);
- Protocolo diretoria beneficio.